# Druckdaten-Erstellung Reverations Denter Australian Designations Property and Dente

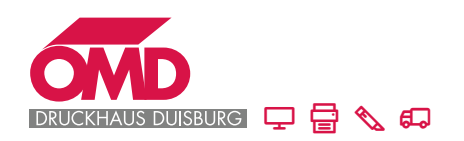

Für ein optimales Druckergebnis, beachten Sie bitte die folgenden Punkte:

#### Datenformat

- HighEnd-PDF möglichst im PDF/X-4-Standard
- mit eingebetteten Schriften

#### Einzel- oder Doppelseiten

- Einzelseiten-PDFs (d.h. ein Gesamt-PDF mit mehreren einzelnen Seiten, nicht als Montagefläche)

#### Format und Anschnitt

- als Dokumentenformat das gewünschte Endformat des Druckerzeugnisses anlegen (z.B. 4 Seiten DIN A4-Flyer: Dokumentenformat: 210 x 297 mm)
- Anschnitt: 3 mm rundherum

## Schriften

- Mindest-Schriftgröße: 6 Punkt (vor allem bei negativen oder farbigen Texten kann die Lesbarkeit eingeschränkt sein)
- schwarze Schriften in 100 % schwarz anlegen und auf überdrucken stellen
- sämtliche Schriften im PDF einbetten

#### $\sum$ linien

damit feine Linien im Druck nicht wegbrechen:

- minimale Linienstärke: positive Linien: mind. 0,25 Punkt (0,09 mm) negative Linien: mind. 0,5 Punkt (0,18 mm)

## $\sum$  Bilder und Grafiken

- Bilder:

Auflösung: 300 dpi (mind. 200 dpi) im Endformat

- Grafiken: Auflösung: 1200 dpi (mind. 600 dpi) im Endformat

#### Farbigkeit

- Farbraum: CMYK
- bei RGB werden die Daten automatisch in CMYK konvertiert, dadurch kann es zu Farbabweichungen kommen
- Sonderfarben: nur die Sonderfarben anlegen, die auch gedruckt werden sollen

 Telefon 0203-6005-0 Telefax 0203-6005-121

#### Lack- und Stanzformen

- als Sonderfarben anlegen und die Elemente auf Überdrucken stellen

#### Farbauftrag

- max. 300 % bei gestrichenen Papieren
- max. 260 % bei ungestrichenen Papieren

## Überfüllung

 bei Bedarf erstellen wir automatisch über unseren Workflow die passende Überfüllung

## Ausgabeprofil

 beim PDF-Export auf das korrekte Ausgabeprofil achten:

- für matt oder glänzend gestrichene Papiere: PSO ISO Coated v2 (Fogra 39)
- für ungestrichene oder Naturpapiere: PSO ISO Uncoated v2 (Fogra 52)

## > PDF-Export aus Indesign

- Datei Exportieren
	-
- Format Adobe PDF (Druck) aus wählen
- Adobe PDF-Vorgabe: PDF/x-4:2008 auswählen
- 
- Allgemein: Voreinstellung lassen
- Komprimierung: Voreinstellung lassen
- Marken + Anschnitt: Schnittmarken anklicken und
	- Anschnittseinstellungen des
	- Dokumentes verwenden
- Ausgabe: Voreinstellung lassen
- Erweitert: Voreinstellung lassen
- 
- Sicherheit: Voreinstellung lassen

# Noch Fragen? Wir helfen gerne.

 $\sum$  Telefon 0203-6005-0  $\sum$  info@dd-du.de

info@dd-du.de druckhaus-duisburg.de